# <span id="page-0-0"></span>**Guia do Usuário do Monitor Flat Panel em Dell™ E248WFP**

#### **Sobre seu monitor**

[Recursos do Produto](file:///C:/data/Monitors/E248WFP/pb/UG/about.htm#Product%20features) [Identificação de Peças e Controles](file:///C:/data/Monitors/E248WFP/pb/UG/about.htm#Identifying) [Especificações do monitor](file:///C:/data/Monitors/E248WFP/pb/UG/about.htm#Specifications) [Recurso Plug and Play](file:///C:/data/Monitors/E248WFP/pb/UG/about.htm#plug_and_play_capability) [Qualidade do monitor LCD & Política de Pixel](file:///C:/data/Monitors/E248WFP/pb/UG/about.htm#LCD%20Monitor%20Quality%20&%20Pixel%20Policy) [Orientações para Manutenção](file:///C:/data/Monitors/E248WFP/pb/UG/about.htm#Maintenance)

#### **Configurando seu monitor**

coplando a bas [Conexão do monitor](file:///C:/data/Monitors/E248WFP/pb/UG/setup.htm#Connecting%20Your%20Monitor) [Como organizar seus cabos](file:///C:/data/Monitors/E248WFP/pb/UG/setup.htm#Organizing%20Your%20Cables) [Fixação do Soundbar no monitor \(opcional\)](file:///C:/data/Monitors/E248WFP/pb/UG/setup.htm#Soundbar%20Attachment%20to%20the%20Monitor) removendo a base

#### **Operação do Monitor**

so do painel frontal [Uso do sistema OSD](file:///C:/data/Monitors/E248WFP/pb/UG/operate.htm#Using%20the%20OSD) [Configuração da resolução ideal](file:///C:/data/Monitors/E248WFP/pb/UG/operate.htm#Setting%20the%20Optimal%20Resolution) [Uso do Dell Soundbar \(opcional\)](file:///C:/data/Monitors/E248WFP/pb/UG/operate.htm#Using%20the%20Dell%20Soundbar%20(Optional)) [Como inclinar e girar a extensão vertical](file:///C:/data/Monitors/E248WFP/pb/UG/operate.htm#Using%20the%20Tilt,%20Swivel%20Vertical%20Extension)

#### **Resolução de problemas**

[Solução de problemas específicos do monitor](file:///C:/data/Monitors/E248WFP/pb/UG/solve.htm#Monitor%20Specific%20Troubleshooting) [Problemas comuns](file:///C:/data/Monitors/E248WFP/pb/UG/solve.htm#Common%20Problems) [Problemas específicos](file:///C:/data/Monitors/E248WFP/pb/UG/solve.htm#Product%20Specific%20Problems)

#### **Apêndice**

ATENCAO: Instruções de segurança<br>[Avisos da FCC \(somente Estados Unidos\)](file:///C:/data/Monitors/E248WFP/pb/UG/appendx.htm#FCC%20Notice%20(U.S.%20Only)) [Contato com a Dell™](file:///C:/data/Monitors/E248WFP/pb/UG/appendx.htm#Contacting%20Dell)

#### **Observações, Cuidados e Avisos**

Ao longo deste manual, alguns parágrafos do texto podem descrever um ícone impresso em negrito ou itálico. Estes parágrafos são observações sobre cuidados, avisos e são utilizados da seguinte maneira:

OBSERVAÇÃO: Uma OBSERVAÇÃO indica uma informação importante que orienta como melhor usar o seu sistema.

CUIDADO: Um CUIDADO indica perigo de danos potenciais ao hardware ou perda de dados e informa como evitar o problema.

AVISO: Uma AVISO indica o potencial de danos materiais, acidentes pessoais ou morte.

Alguns alertas podem aparecer em formatos alternados e podem não ser acompanhados de um ícone. Em tais casos, o formato específico da apresentação do alerta é definido por uma autoridade de regulamentação.

## **As informações neste documento estão sujeitas a alterações sem aviso prévio. © 2007–2008 Dell Inc. Todos os direitos reservados.**

A reprodução por qualquer meio possível, sem permissão por escrito da Dell™ Inc, é estritamente proibida.

Marcas comerciais usadas neste texto: *Dell,* o logotipo *DELL* logo são marcas registradas da Dell Inc; Microsoft e Windows são marcas registradas ou marcas comerciais da<br>Microsoft Corporation nos EUA e/ou outros países.

Outros nomes e marcas comerciais podem ser usados neste documento como referência a outros proprietários de nomes ou marcas ou a seus produtos. A Dell Inc. nega<br>qualquer interesse de propriedade em marcas e nomes comerciai

Modelo E248WFP

Agosto 2007 Rev. A02

#### <span id="page-1-0"></span>[Volta á Página do Índice](file:///C:/data/Monitors/E248WFP/pb/UG/index.htm)

#### **Sobre seu monitor Monitor Tela Plana Dell™ E248WFP**

- **[Recursos do Produto](#page-1-1)**
- [Identificação de Peças e Controles](#page-1-2)
- [Especificações do monitor](#page-3-1)
- [Recurso Plug and Play](#page-5-1)
- [Qualidade do monitor LCD & Política de Pixel](#page-7-1)
- O [Orientações para Manutenção](#page-7-2)

#### <span id="page-1-1"></span>**Recursos do Produto**

O monitor de tela plana **E248WFP** tem matriz ativa, transistores de película fina (TFT), mostrador de cristal líquido (LCD). Os recursos do monitor incluem:

- Área de exibição visível de 24 polegadas (609,6 mm).
- Resolução de 1920 x 1200, mais suporte de tela cheia para resoluções menores.
- Ângulo amplo que permite que o usuário o visualize de uma posição sentada ou em pé ou se movimentando de lado a lado.
- Ajustes de inclinação.
- Pedestal removível e furos de montagem VESA 100 mm para soluções de montagem flexíveis.
- Recursos Plug and play se suportados pelo seu sistema.
- Ajustes por Exibição na Tela (OSD) para facilitar a configuração e aproveitar a tela.

■ O CD de software e documentação inclui um arquivo de informação (INF), arquivo de Compatibilização de cor de imagem (ICM) e a documentação do produto.

- Recurso de Economia de Energia em conformidade com a Energy Star.
- Ranhura da trava de segurança.
- Controle de Ativo
- Recurso anti-furto na base.

## <span id="page-1-2"></span>**Identificação de Peças e Recursos**

## **Visão Dianteira**

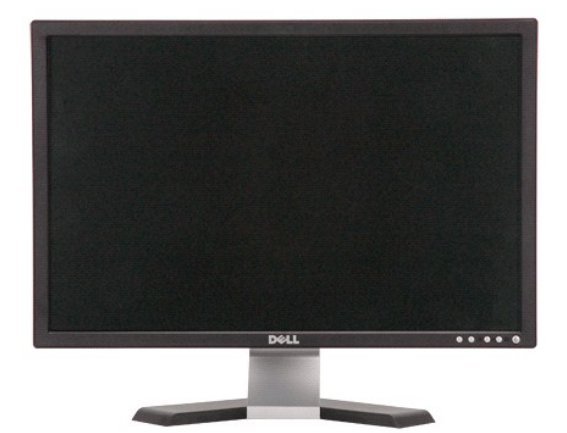

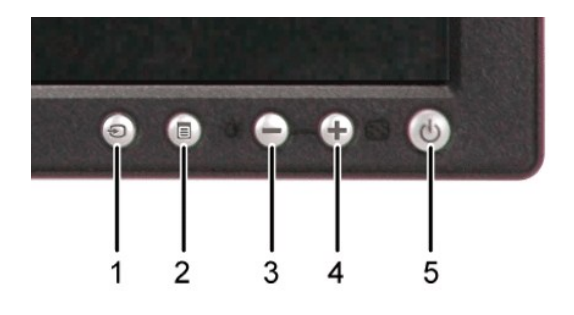

**Visão Dianteira Controles do painel dianteiro**

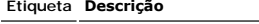

**1** Seleção da origem de entrada

**2** Botão de seleção de menu

- **3** Botão Brilho e Contraste / Abaixo (-)
- **4** Botão Ajuste automático / Acima (+)
- **5** Botão liga/desliga com LED indicador

# **Visão da Parte Traseira**

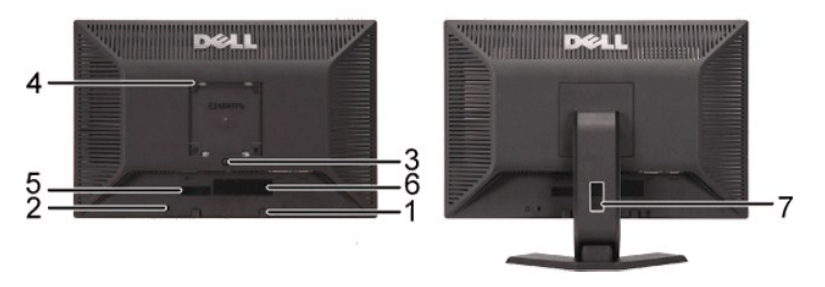

**Vista da parte traseira Vista da parte traseira com a base do monitor**

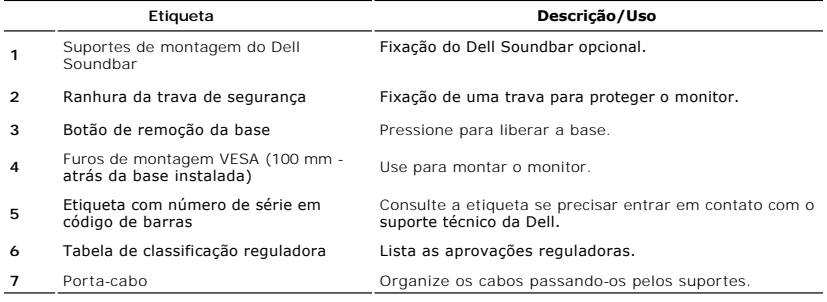

# **Visão Lateral**

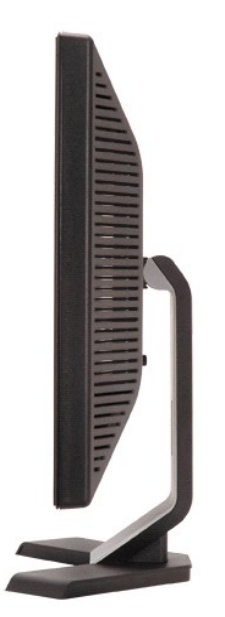

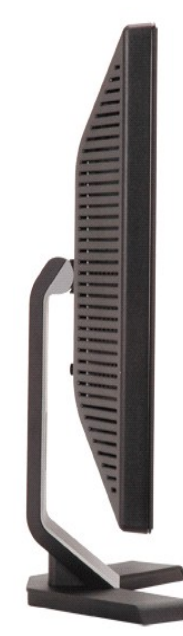

 **Lado direito Lado Esquerdo**

# <span id="page-3-0"></span>**Visão de Fundo**

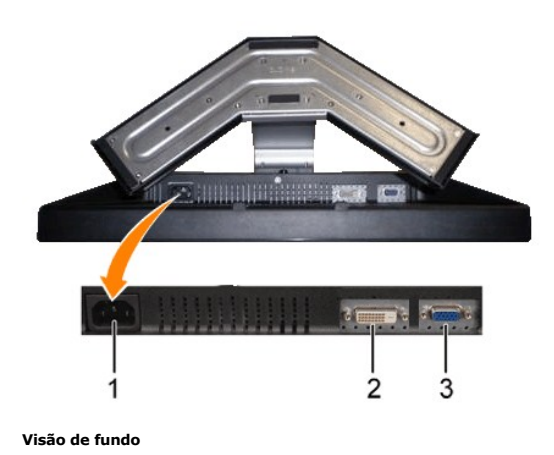

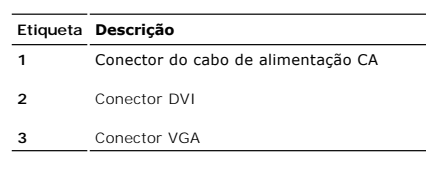

# <span id="page-3-1"></span>**Especificações do monitor**

As seções a seguir contêm informações sobre os vários modos de gerenciamento de energia e designações de pinos de vários conectores do seu monitor.

#### **Modos de Gerenciamento de Energia**

Se você tiver uma placa de vídeo em conformidade com o DPMS VESA ou o software instalado no computador, o monitor reduz automaticamente o consumo de<br>energia quando não está em uso. Isso é chamado de Modo de Economia de Ene energia:

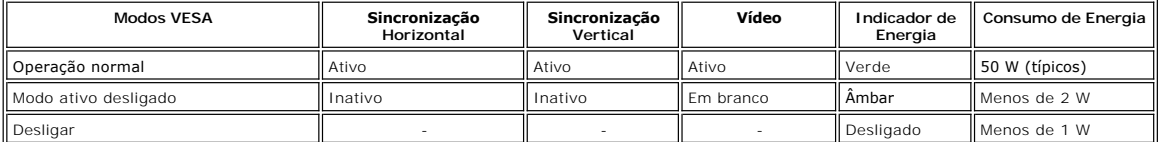

**OBSERVAÇÃO**: O <u>OSD</u> funciona apenas no modo de operação normal. Caso contrário uma das<br>mensagens a seguir aparece dependendo da entrada selecionada.

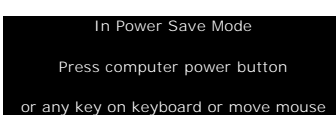

Ative o computador e ligue o monitor para obter acesso ao [OSD](file:///C:/data/Monitors/E248WFP/pb/UG/operate.htm#Using%20the%20OSD).

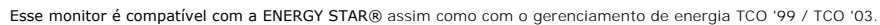

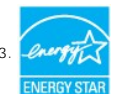

\* Consumo zero de energia no modo Desligado somente pode ser alcançado desconectando-se o cabo principal do monitor.

## **Designação dos Pinos**

**Conector VGA**

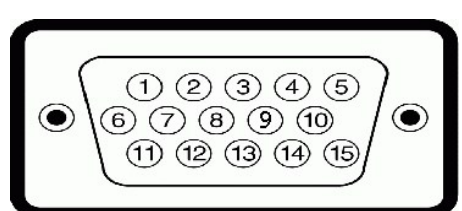

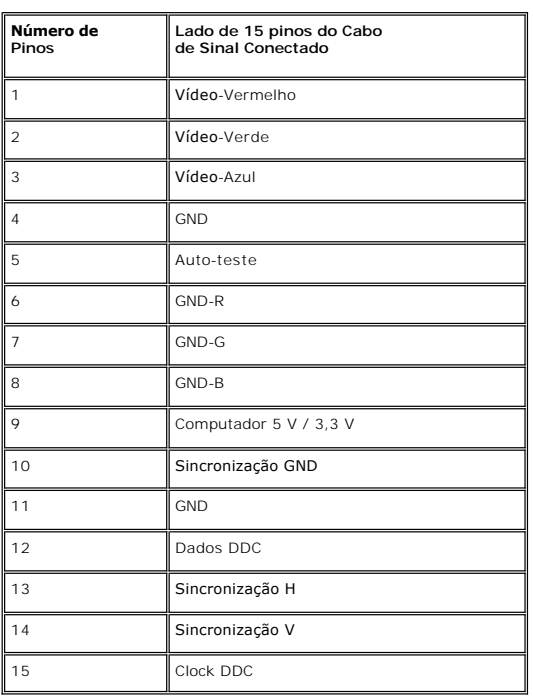

#### **Conector DVI**

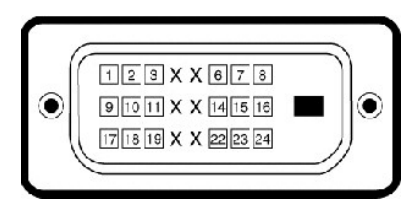

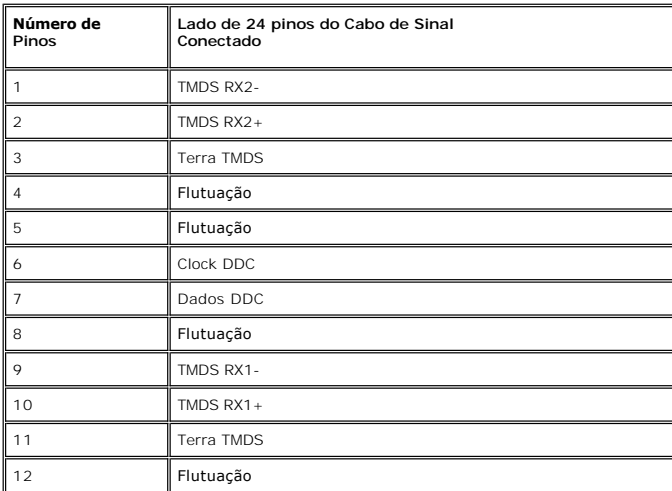

<span id="page-5-0"></span>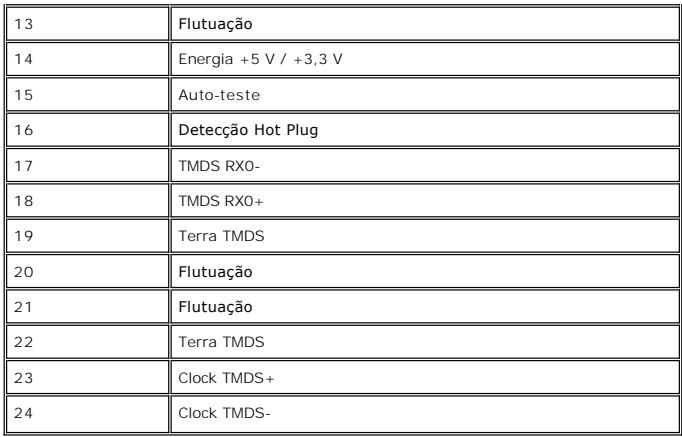

## <span id="page-5-1"></span>**Recurso Plug and Play**

Você pode instalar o monitor em qualquer sistema compatível com Plug and Play. O monitor fornece automaticamente ao sistema do computador os Dados de<br>Identificação Estendidos do Mostrador (EDID) usando os protocolos de Can

# **Tela Plana Especificações**

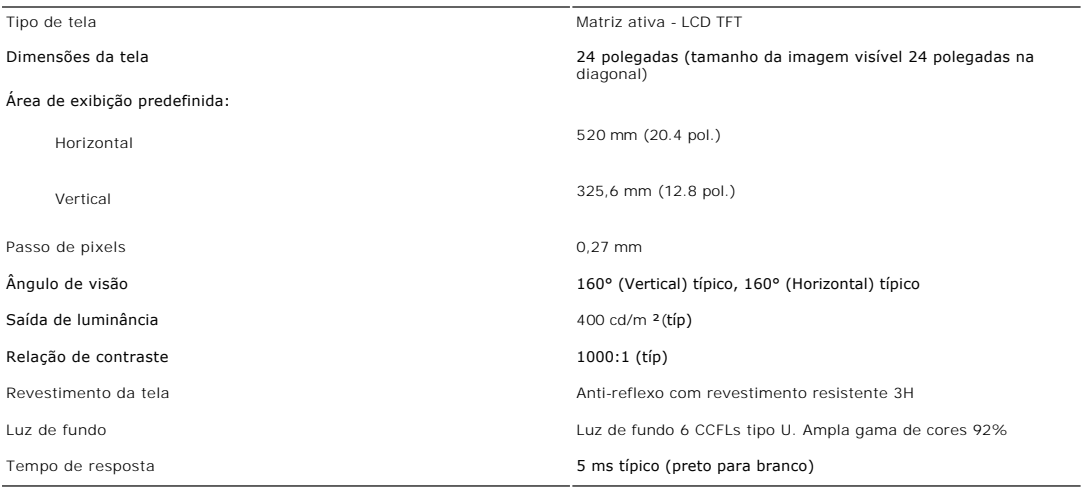

# **Resolução**

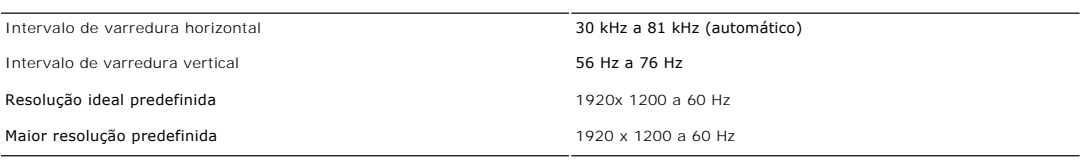

#### **Modos Suportados de Vídeo**

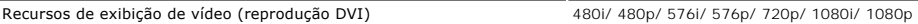

## **Modos de Exibição Predefinidos**

A tabela a seguir indica os modos predefinidos para os quais a Dell garante centralização e tamanho da imagem.

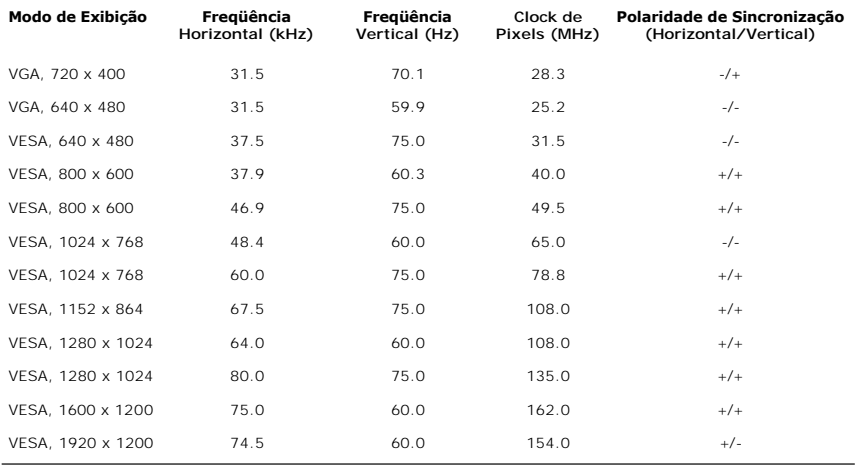

# **Especificações Elétricas**

A tabela a seguir indica as especificações elétricas:

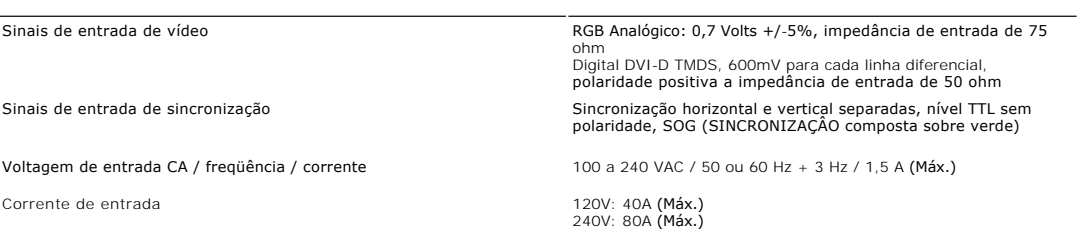

# **Características Físicas**

A tabela a seguir indica as características físicas:

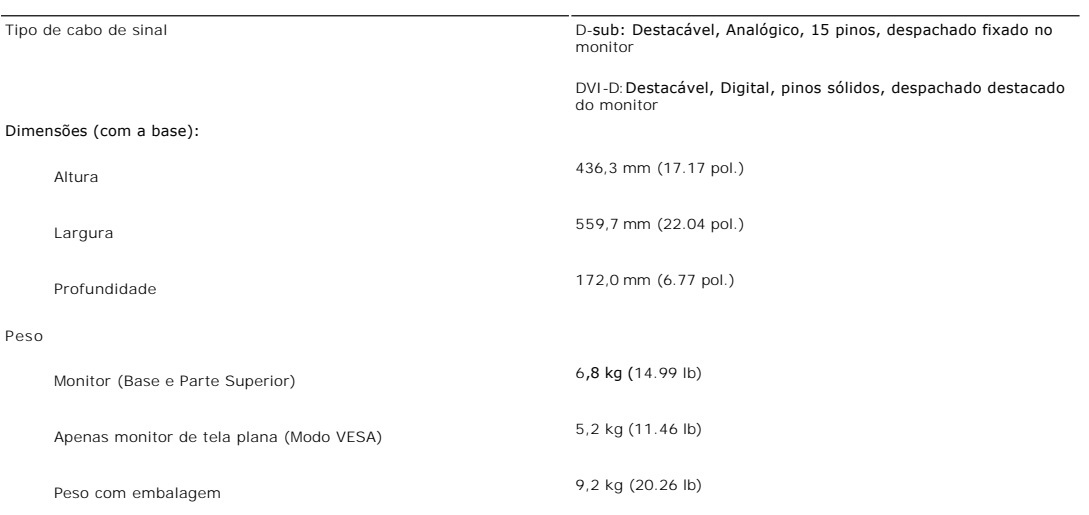

#### **Meio Ambiente**

A tabela a seguir indica as limitações do meio ambiente:

Temperatura:

Operação 0° a 40°C (32° a 104°F)

<span id="page-7-0"></span>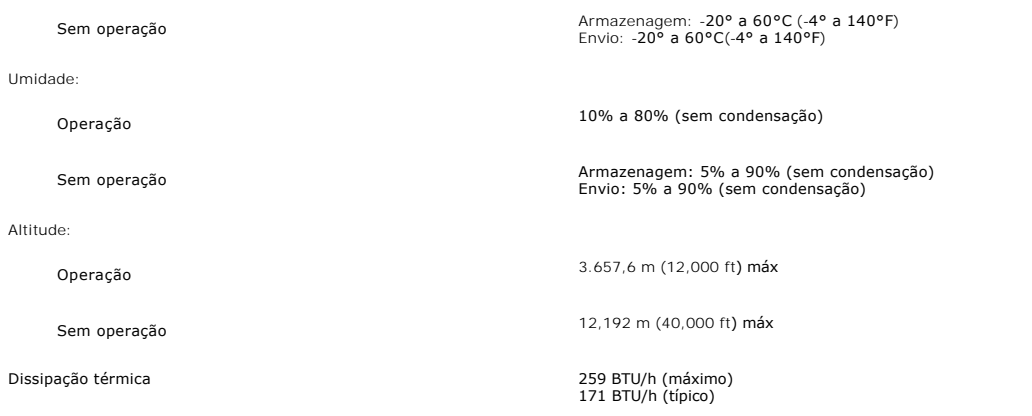

#### <span id="page-7-1"></span>**Qualidade do monitor LCD & Política de Pixel**

Durante o processo de fabricação do monitor LCD não é incomum para que um ou mais pixels fiquem fixos no estado inalterado. O resultado visível é um pixel fixo que aparece como um ponto descolorido brilhante ou escuro extremamente pequeno.

Na maioria dos casos, estes pixels fixos são difíceis de ver e não reduz a qualidade ou uso da tela. Uma tela com 1 a 5pixels fixos considerados normais e<br>dentro dos padrões competitivos. Para obter mais informações consu

## <span id="page-7-2"></span>**Orientações para Manutenção**

## **Cuidados com seu monitor**

AVISO: Leia e siga as [Instruções de segurança](file:///C:/data/Monitors/E248WFP/pb/UG/appendx.htm#Safety%20Instructions) antes de limpar o monitor.

AVISO: Antes de limpar o monitor, desconecte-o da tomada.

Para as melhores práticas, siga as instruções da lista abaixo ao desembalar, limpar ou manusear o monitor:

- 
- 1 Para limpar sua tela anti-estática, utilize um pano limpo e levemente umedecido com água. Se possível, utilize um tecido especial para limpeza de tela<br>1 Use um pano aquecido e levemente umedecido para limpar a parte plá
- l Se você notar a presença de um pó branco ao desembalar o monitor, basta limpá-lo com um pano. Esse pó é formado durante o processo de envio e transporte do monitor.
- l Manuseie seu monitor com cuidado pois plásticos mais escuros podem ser arranhados e exibir marcas mais do que os monitores com cores mais claras.

#### <span id="page-8-0"></span>[Volta á Página do Índice](file:///C:/data/Monitors/E248WFP/pb/UG/index.htm)

#### **Apêndice:**

#### **Monitor Tela Plana Dell™ E248WFP**

- ATENÇÃO: Instruções
- [Avisos da FCC \(somente Estados Unidos\)](#page-8-2)
- [Contato com a Dell™](#page-9-1)

# <span id="page-8-1"></span>**ATENÇÃO: Instruções de segurança**

**AVISO:** O uso de controles, ajustes ou procedimentos que não sejam os especificados nesta documentação pode resultar em exposição a choques,  $\triangle$ riscos elétricos e/ou riscos mecânicos.

Leia e siga estas instruções ao ligar e usar seu monitor de computador:

- l Para evitar danos no seu computador, assegure-se de que o interruptor de seleção de tensão, na fonte de alimentação do computador, está definido para corresponder à corrente alterna (AC) disponível no local.:
	- o 115 volts (V)/60 hertz (Hz) na maior parte da América do Norte e do Sul e em alguns países do Extremo Oriente, como o Japão, Coreia do Sul e Taiwan (Formosa).
	- ¡ 230 V/50 Hz na maior parte da Europa, Oriente Médio e Extremo Oriente.

Além disso, certifique-se de que o seu monitor está classificado eletricamente para operar com a energia AC disponível na sua região.

**OBSERVAÇÃO:** Este monitor não necessita nem tem qualquer interruptor de selecção de tensão para definição da tensão de AC de entrada. O monitor aceita automaticamente qualquer tensão AC de entrada, em conformidade com os intervalos definidos na secção "Especificações elétricas".

- 
- 
- 1 Não armazene ou use o monitor de cristal líquido (LCD) em locais que estejam expostos ao calor, à luz do sol direta ou frio intenso.<br>1 Evite mover o monitor entre locais com temperaturas muito diferentes.<br>1 Não exponha o l Não derrame água ou qualquer outro líquido no monitor.
- 
- ı Mantenha o monitor de tela plana em temperatura ambiente. Frio ou calor excessivo podem ter um efeito adverso sobre a tela de cristal líquido.<br>ι Nunca insira nenhum objeto metálico nas aberturas do monitor. Isto poderá
- 
- l Nunca use o seu monitor se o cabo de alimentação estiver danificado. Não permita que nenhum objeto fique sobre o cabo de alimentação, e mantenha o cabo longe de locais onde as pessoas possam tropeçar nele.
- 
- ı Certifique-se de que segura a tomada, e não o cabo, quando for desligar o monitor de uma tomada elétrica.<br>ı As aberturas existentes na caixa do monitor propiciam ventilação. Para evitar um superaquecimento, essas ab cobertas. Além disso, evite usar o monitor em cima de camas, sofás, tapetes ou outras superfícies macias. Isto poderá bloquear as aberturas de<br>ventilação que estão na parte inferior da caixa. Se o monitor for colocado sobr ventilação adequada.
- ı Coloque o seu monitor num local com baixa humidade e o mínimo de poeira. Evite locais como porões úmidos ou corredores empoeirados.<br>ı Não exponha o monitor à chuva nem o utilize perto de água (em cozinhas, ao lado d desligue-o e entre em contacto imediatamente com um revendedor autorizado. Quando for necessário, pode limpar o monitor com um pano húmido, mas certifique-se que o desliga primeiro.
- l Coloque o monitor numa superfície sólida e trate-o com cuidado. O ecrã é feita de vidro e pode ser danificado se cair ou sofrer uma pancada forte. l Coloque o seu monitor perto de uma tomada elétrica de fácil acesso.
- l Se o seu monitor não operar normalmente (especialmente se notar sons ou odores estranhos), desligue-o imediatamente e entre em contacto com um revendedor autorizado ou com uma central de atendimento.
- l Não tente remover a tampa posterior, pois será exposto a um risco de choque. A tampa posterior só deve ser removida por técnicos qualificados. l Altas temperaturas podem causar problemas. Não use o seu monitor sob luz solar direta, e mantenha-o afastado de aquecedores, fornos, lareiras e outras fontes de calor.
- l Desligue o monitor quando o mesmo não for utilizado durante um longo período de tempo. l Desligue o seu monitor da tomada elétrica antes da execução de qualquer serviço de manutenção.
- 
- ı A lâmpada de Hg**Ѿ** no interior deste produto contém mercúrio e deve ser reciclada ou descartada de acordo com as leis locais, estaduais e federais. Ou<br> entre em contato com a aliança das indústrias eletrônicas: <u>http</u>

#### <span id="page-8-2"></span>**Avisos da FCC (somente Estados Unidos)**

#### **FCC Classe B**

Este equipamento gera, utiliza e pode emitir energia de radiofreqüência e, caso não seja instalado e utilizado de acordo com o manual de instruções do<br>fabricante, poderá causar interferência à recepção de rádio e televisão digital de Classe B, como estabelecido na Parte 15 das Normas da FCC.

Este dispositivo está em conformidade com a Parte 15 das Normas da FCC. A operação está sujeita a estas duas condições:

Este dispositivo não pode ocasionar interferência prejudicial.

2. Este dispositivo deve aceitar qualquer interferência recebida, inclusive interferências que possam causar uma operação indesejada.

**CUIDADO:** Os regulamentos da FCC especificam que alterações ou modificações não aprovadas explicitamente pela Dell podem cancelar sua permissão para operar o equipamento.

Tais limites foram estabelecidos para assegurar uma proteção razoável contra interferências prejudiciais em uma instalação residencial. No entanto, não há<br>garantias de que a interferência não ocorrerá em uma instalação esp televisão, o que poderá ser determinado quando o equipamento for ligado ou desligado, você deverá tomar uma ou mais das seguintes medidas para tentar corrigir a interferência:

l Reoriente a antena receptora.

- <span id="page-9-0"></span>l Mude o sistema de lugar em relação ao receptor.
- l Afaste o sistema do receptor. l Ligue o sistema em outra tomada para que ele e o receptor fiquem em circuitos derivados diferentes.

Se necessário, consulte um representante da Dell Inc. ou um profissional técnico experiente de rádio/televisão para obter outras sugestões.

As informações a seguir, sobre os dispositivos ou dispositivos cobertos neste documento, são fornecidas em conformidade com as regulamentações da FCC americana:

- l Product name: E248WFP l Número do modelo: E248WFPb
- l Nome da empresa:
- 
- Dell Inc. Worldwide Regulatory Compliance & Environmental Affairs
- One Dell Way Round Rock, Texas 78682 USA
- 512-338-4400

## <span id="page-9-1"></span>**Contato com a Dell™**

Para contatar a Dell por meio eletrônico, você pode acessar os sites a seguir e por telefone:

- l Para obter suporte através da Internet, visite o site **support.dell.com**. l Para clientes nos EUA, ligue para 800-WWW-DELL (800-999-3355).
- 

**OBSERVAÇÃO**: Caso você não tenha uma conexão ativa com a Internet, poderá encontrar informações em sua nota fiscal de compra, embalagem, recibo ou catálogo de produto Dell.

A Dell proporciona várias opções de serviços e suporte por telefone e on-line. A disponibilidade varia conforme o país e o produto e alguns serviços podem não<br>estar disponíveis em sua área. Para contatar a Dell para vendas

- 1. Visite o site **support.dell.com**.
- 2. Verifique se seu país ou região no menu suspenso Selecionar um país/região na parte inferior da página.<br>3. Clique em Entre em contato conosco no lado esquerdo da página.<br>4. Selecione o serviço adequado ou o link de
- 
- 5. Selecione o método de contato com a Dell mais conveniente.

#### <span id="page-10-0"></span>**Configurando seu monitor Monitor Tela Plana Dell™ E248WFP**

## **Se você tiver um computador de mesa Dell™ ou um computador portátil DellT com acesso à Internet**

1. Vá até **[http://support.dell.com,](http://support.dell.com/)** digite sua identificação de serviço e baixe os drivers mais recentes para sua placa de vídeo.

2. Após a instalação dos drivers do Adaptador Gráfico, tente configurar a resolução para **1920x1200** novamente.

**OBSERVAÇAO:** Se não for possível configurar a resolução para 1920x1200, entre em contato com a Dell™ e informe-se sobre o Adaptador Gráfico que<br>suporta essa resolução.

#### <span id="page-11-0"></span>**Configurando seu monitor Monitor Tela Plana Dell™ E248WFP**

## **Se você tiver um computador de mesa ou portátil ou uma placa de vídeo que não seja DellT**

1. Clique com o botão direito na área de trabalho e selecione **Propriedades**.

- 2. Selecione a guia **Configurações**.
- 3. Selecione **Avançado.**
- 4. Identifique o fornecedor do controlador gráfico a partir da descrição na parte superior da janela (ex.: NVIDIA, ATI, Intel, etc).
- 5. Consulte o site do fornecedor da placa de vídeo para obter o driver atualizado (por exemplo:[http://www.ATI.com](http://www.ati.com/) OU [http://www.NVIDIA.com](http://www.nvidia.com/)).

6. Após a instalação dos drivers do Adaptador Gráfico, tente configurar a resolução para 1920x1200 novamente.

**// OBSERVAÇÃO:** Se não puder configurar a resolução em 1920x1200, entre em contato com o fabricante do seu computador ou considere a compra de um adaptador gráfico que suporte a resolução de vídeo de 1920x1200.

# <span id="page-12-0"></span>**Operação do Monitor**

**Guia do Usuário do Monitor Flat Panel em Dell™ E248WFP**

- [Uso do painel frontal](#page-12-1)
- [Uso do sistema de menu OSD](#page-13-1)
- [Configuração da resolução ideal](#page-20-1)
- [Uso do Dell Soundbar \(opcional\)](#page-20-2)
- O [Uso da inclinação](#page-21-1)

## <span id="page-12-1"></span>**Uso do painel frontal**

Use os botões no painel frontal do monitor para ajustar a imagem.

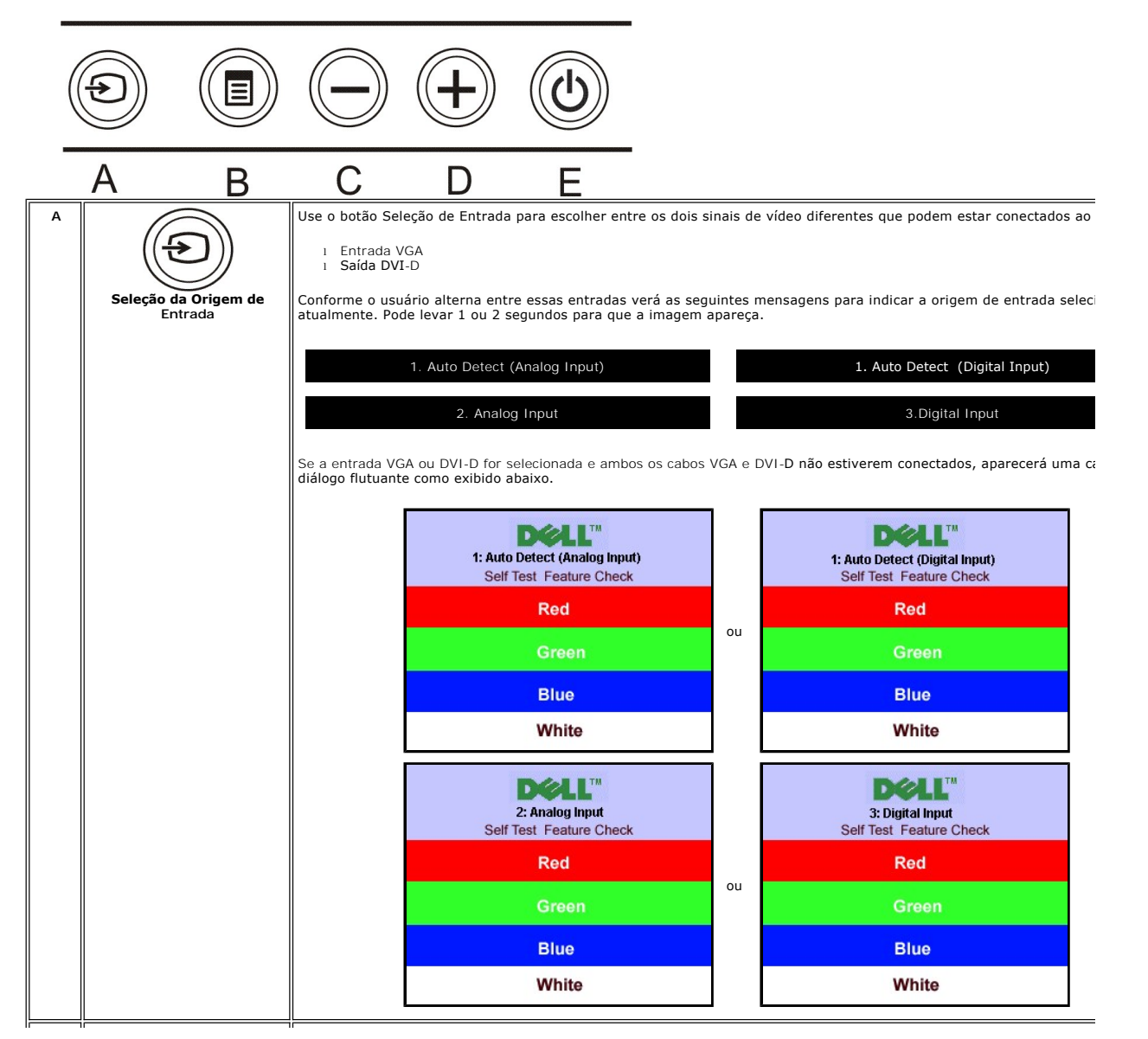

<span id="page-13-0"></span>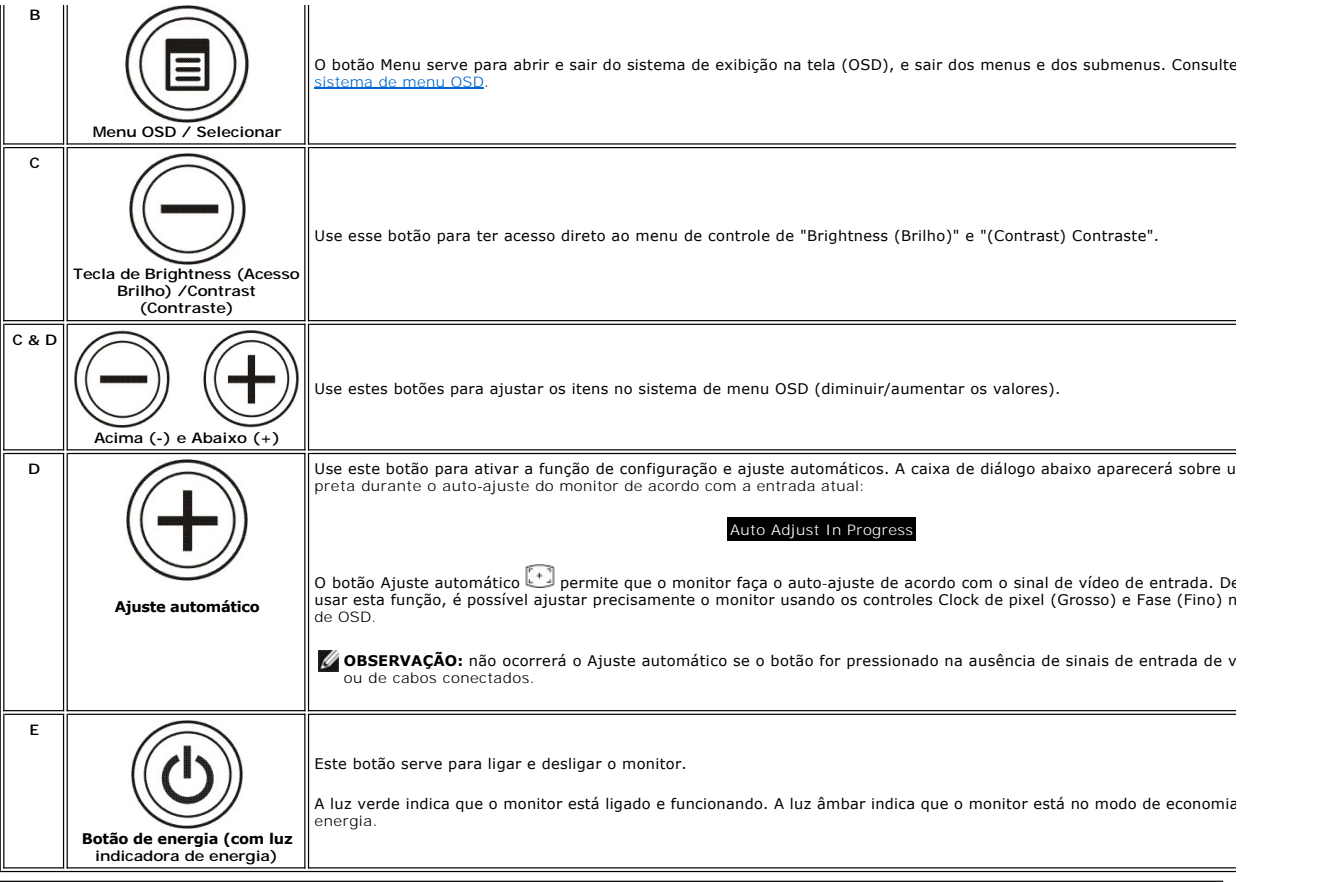

# <span id="page-13-1"></span>**Uso do sistema de menu OSD**

Ø **NOTA**: Se você alterar as configurações e prosseguir para outro menu ou sair do menu OSD, o monitor salva automaticamente as alterações. As<br>alterações também são salvas se você alterar as configurações e esperar o menu OS

1. Pressione o botão MENU para abrir o menu OSD e exibir o menu principal.

**Menu principal para detecção automática da entrada analógica (VGA)**

**Menu principal para detecção automática da entrada digital (DVI)**

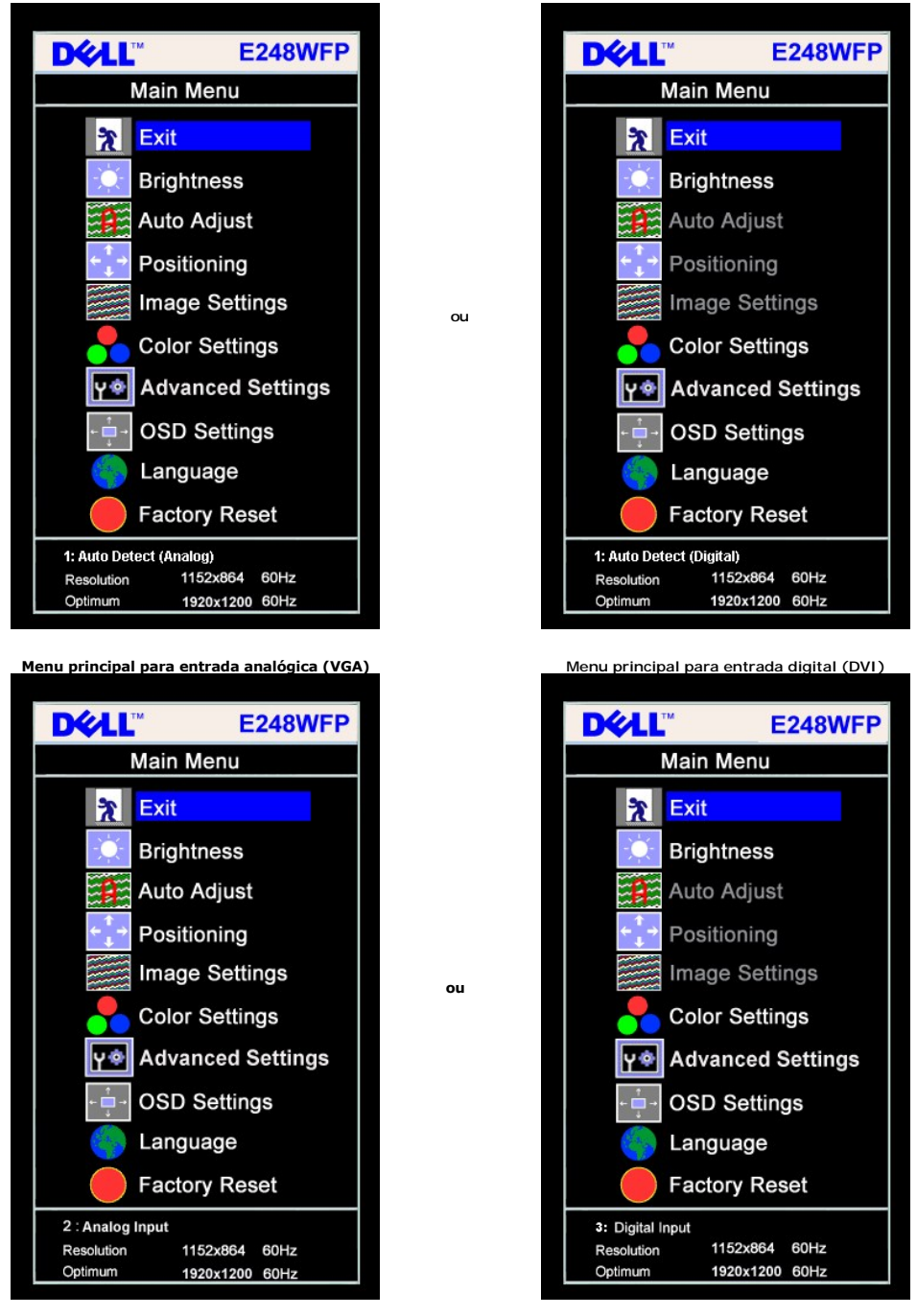

*OBSERVAÇÃO:* O Ajuste automático só está disponível ao usar o conector analógico (VGA).

2. Pressione os botões - e + para navegar pelas opções de configuração. O nome da opção é realçado ao passar de um ícone para outro. Consulte a<br> tabela abaixo para conhecer todas as opções disponíveis no monitor.<br>3.

5. Pressione MENU para acessar a barra de controle deslizante e, em seguida, use os botões **-** e **+**, para fazer al alterações de acordo com os indicadores

no menu. 6. Pressione o botão MENU uma vez para retornar ao menu principal e selecionar outra opção, ou pressione-o duas ou três vezes para sair do sistema de OSD.

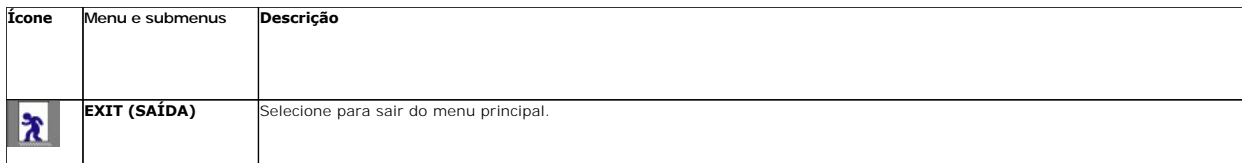

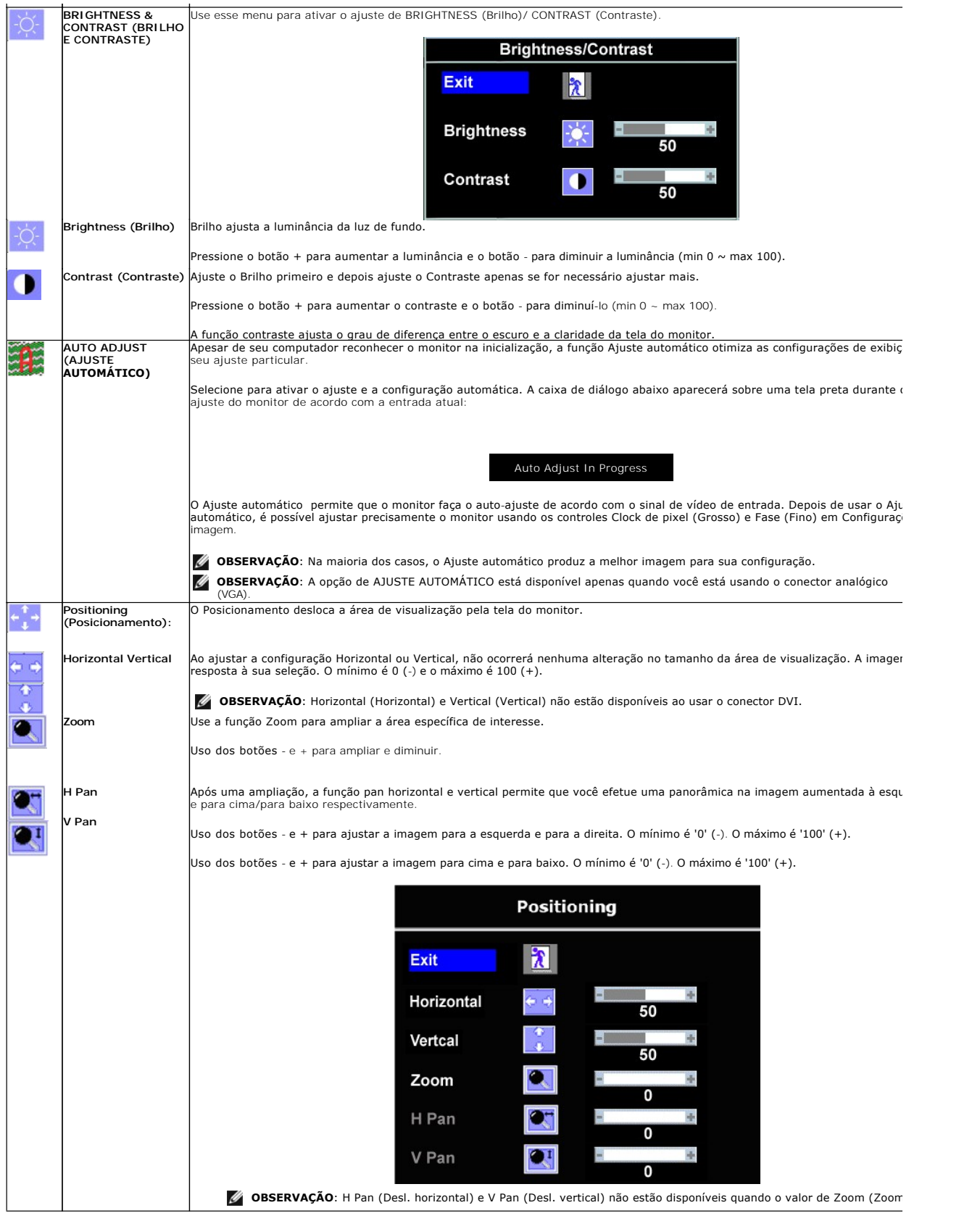

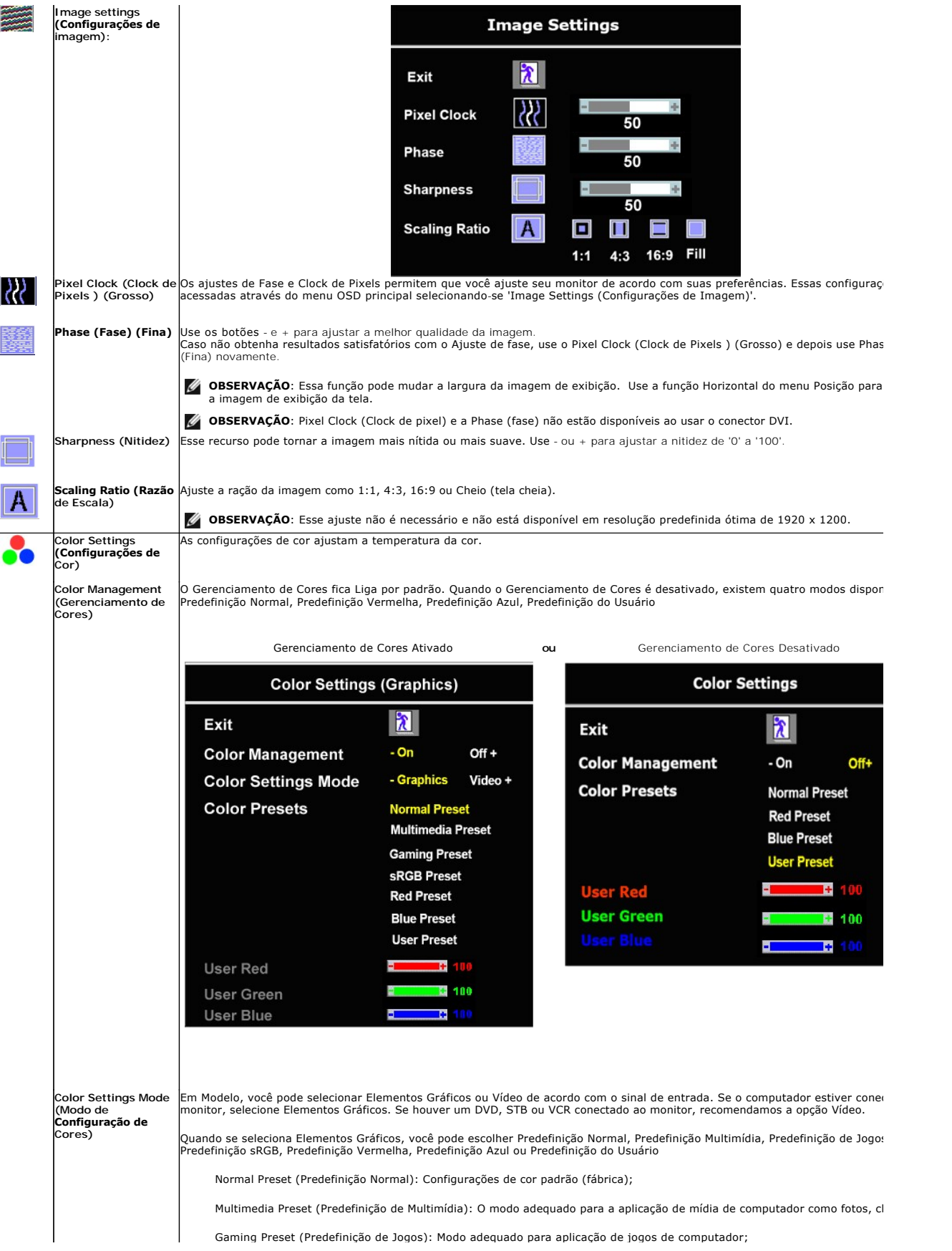

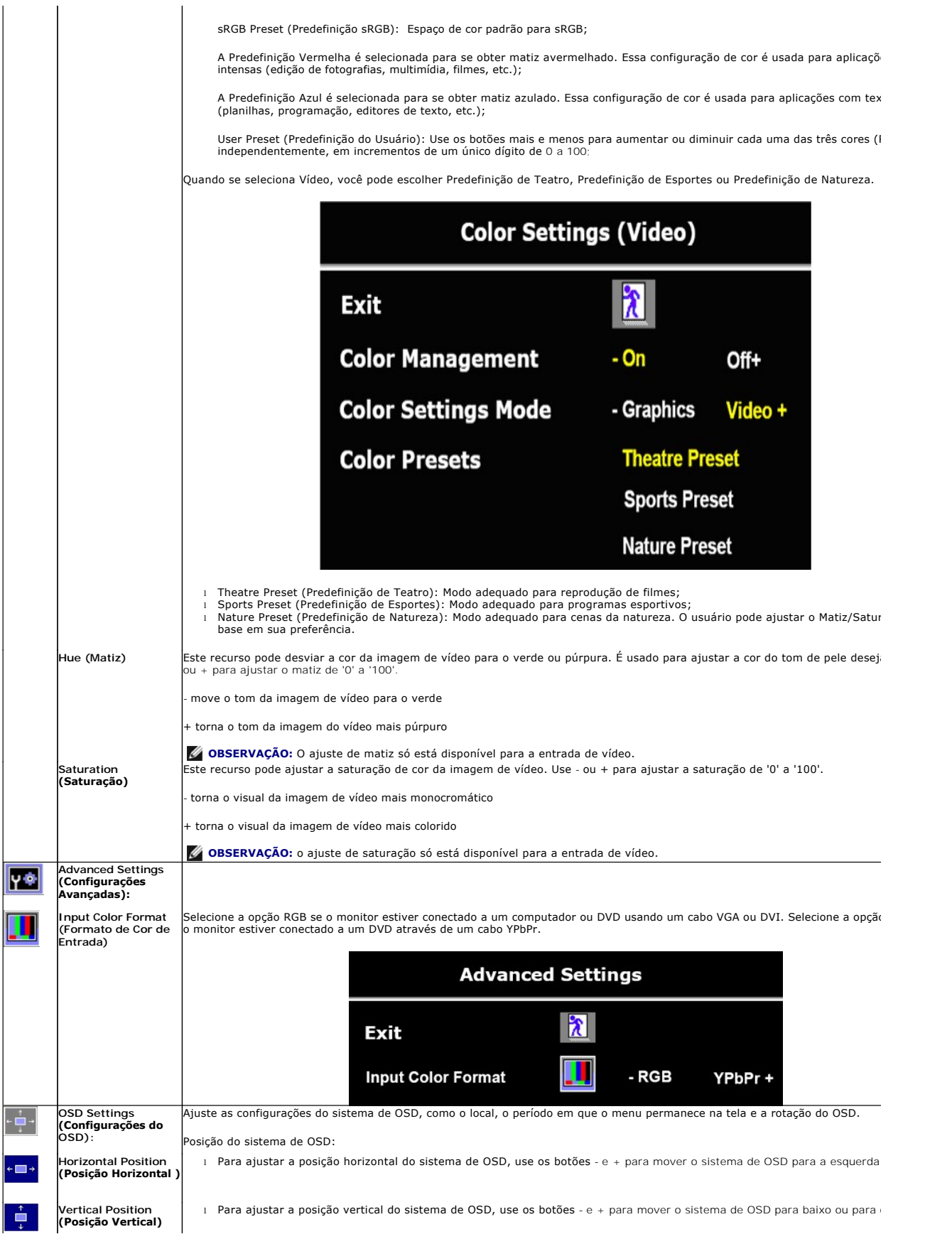

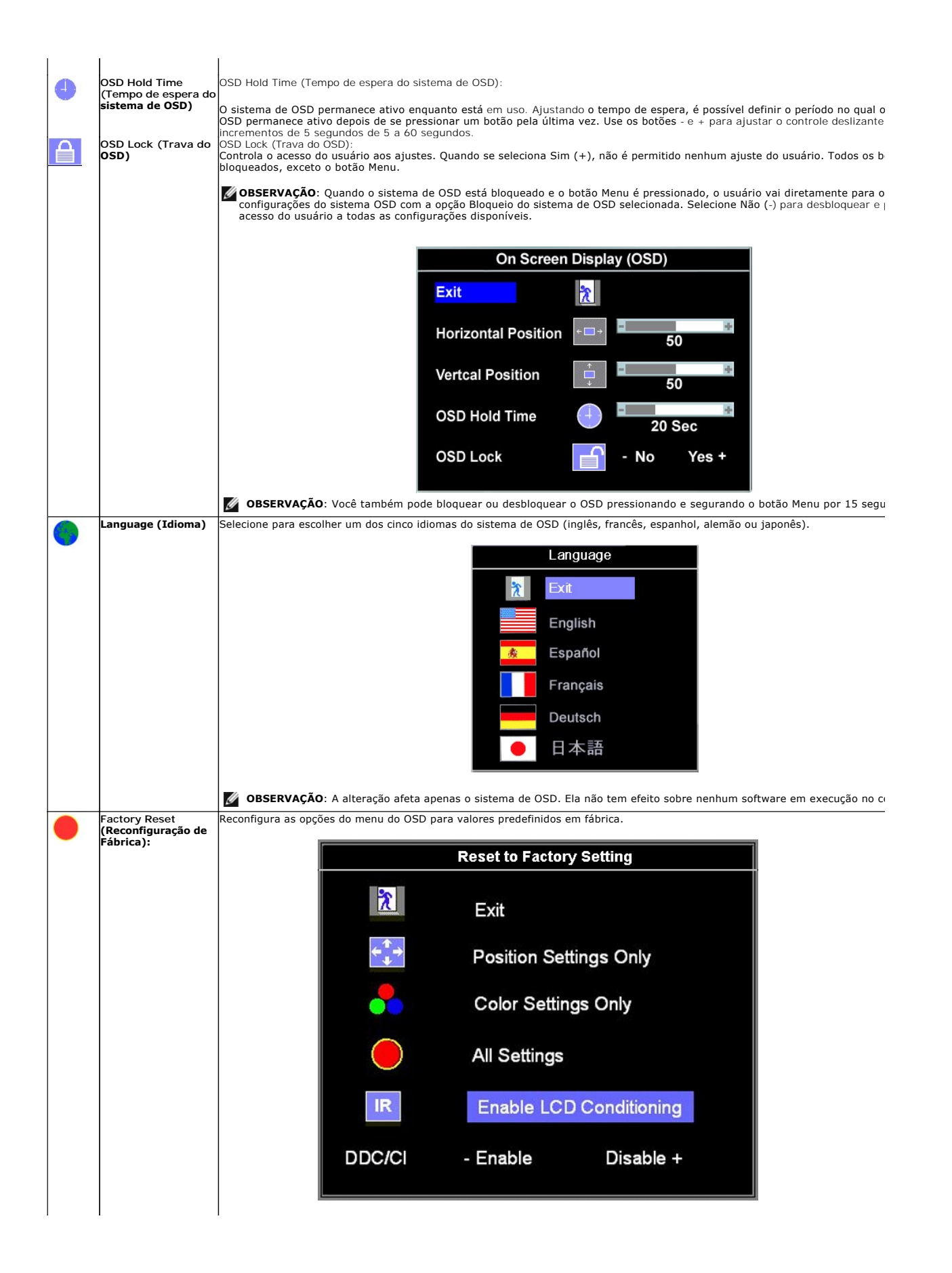

<span id="page-19-0"></span>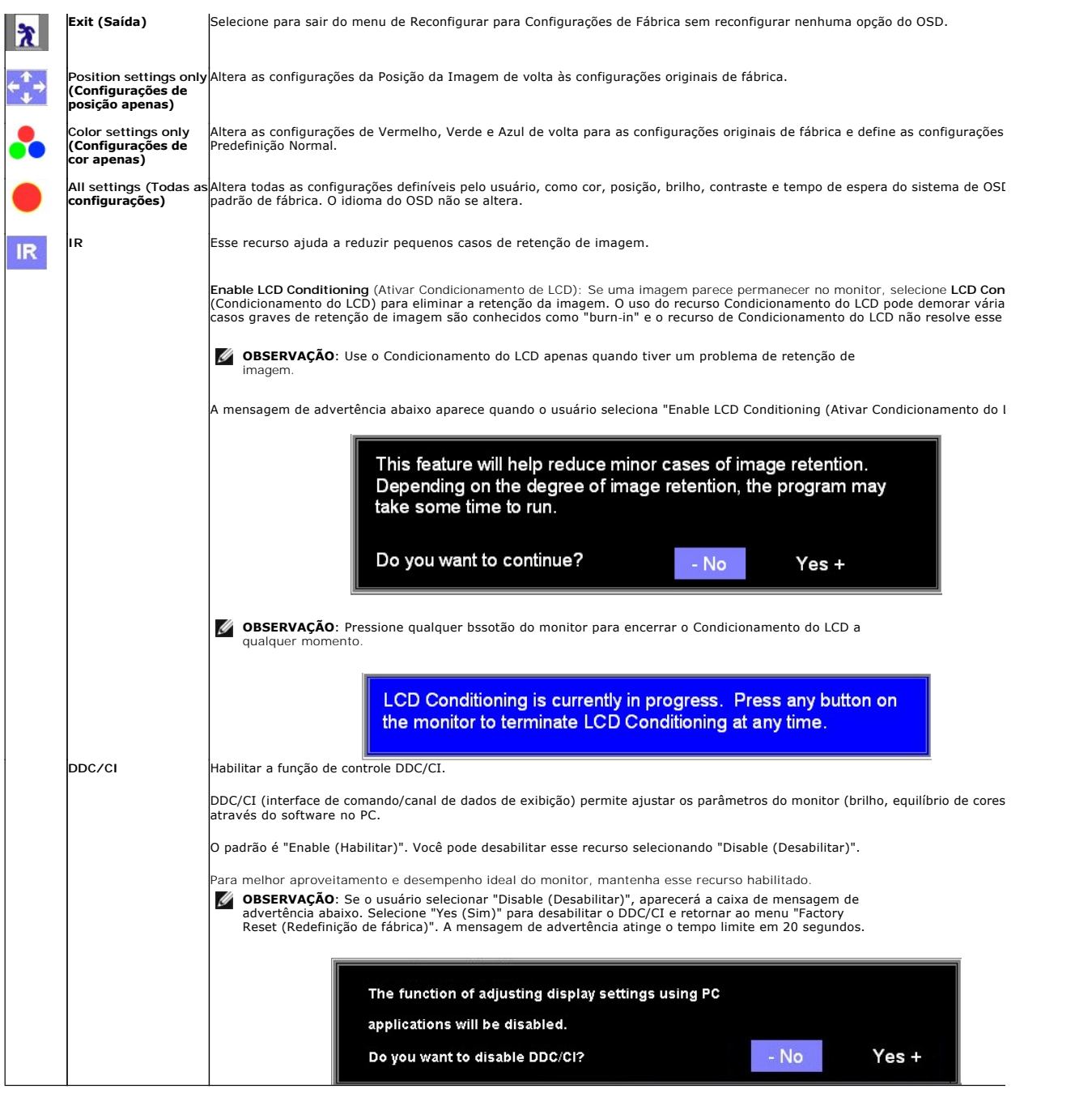

## **Mensagens de advertência do sistema de OSD**

Uma das seguintes mensagens de aviso poderá aparecer na tela indicando que o monitor está fora de sincronismo.

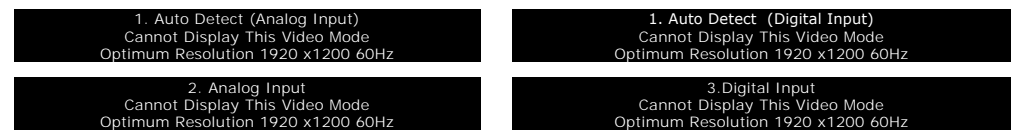

Significa que o monitor não conseguiu sincronizar com o sinal que está recebendo do computador. O sinal está alto ou baixo demais para o monitor. Consulte<br>[Especificações](file:///C:/data/Monitors/E248WFP/pb/UG/about.htm#Specifications) para conhecer as faixas de freqüência Horizontal e V

<span id="page-20-0"></span>*M* NOTA: a caixa de diálogo Dell - Verificação do recurso de autoteste aparece na tela se o monitor não detectar um sinal de vídeo.

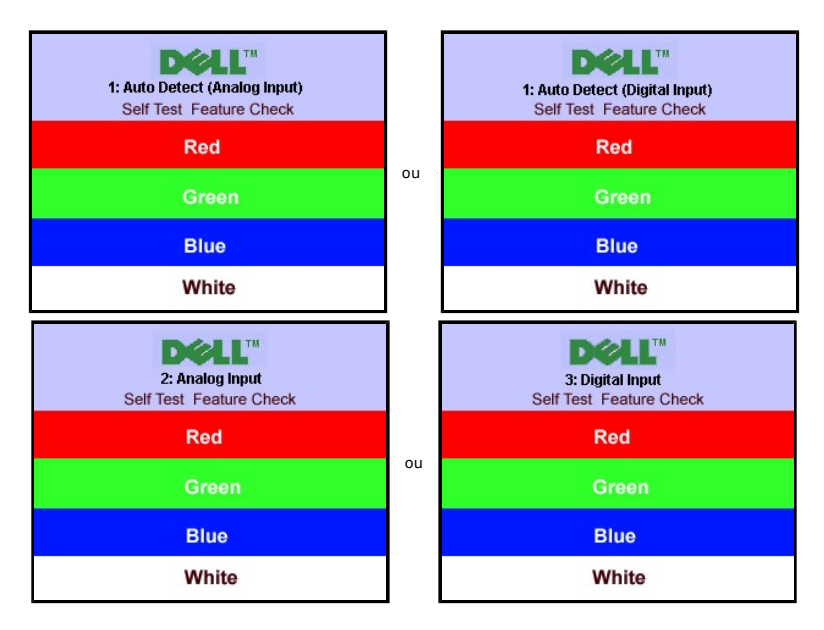

Às vezes, nenhuma mensagem de advertência é exibida, mas a tela fica em branco. Isto pode indicar que o monitor não está sincronizando com o computador.

Consulte a seção [Solução de problemas](file:///C:/data/Monitors/E248WFP/pb/UG/solve.htm) para obter mais informações.

## <span id="page-20-1"></span>**Configuração da resolução ideal**

- 1. Clique com o botão direito na área de trabalho e selecione **Propriedades**.
- 2. Selecione a guia **Configurações**. 3. Configure a resolução da tela para 1920 x1200. 4. Clique em **OK**.
- 

Se não existir a opção 1920 x1200, poderá ser preciso atualizar o driver da placa de vídeo. Dependendo do seu computador, complete um dos seguintes procedimentos.

Se você tiver um computador de mesa Dell:

¡ Acesse **support.dell.com**, digite a etiqueta de serviço e faça o download da versão mais recente da placa de vídeo.

Se você não estiver usando um computador Dell (portátil ou de mesa):

○ Acesse o site de suporte para o seu computador e faça o download dos drivers mais recentes da placa de vídeo.<br>○ Acesse o website do fabricante da sua placa de vídeo e faça o download dos drivers mais recentes da placa d

## <span id="page-20-2"></span>**Uso do Dell Soundbar (opcional)**

O Dell Soundbar é um sistema estéreo composto por dois canais que se adapta aos monitores de Flat Panel da Dell. O Soundbar tem um controle de volume<br>rotativo e liga/desliga para ajustar o nível geral do sistema, um LED a

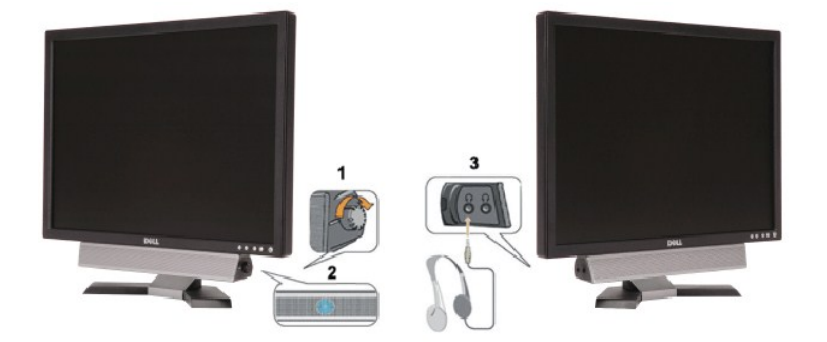

- <span id="page-21-0"></span>**1.** Controle de volume / liga/desliga
- **2.**  Indicador de funcionamento
- **3.** Conectores para fone de ouvido

# <span id="page-21-1"></span>**Uso da inclinação**

Com o pedestal integrado, é possível inclinar o monitor para um ângulo de visualização mais confortável.

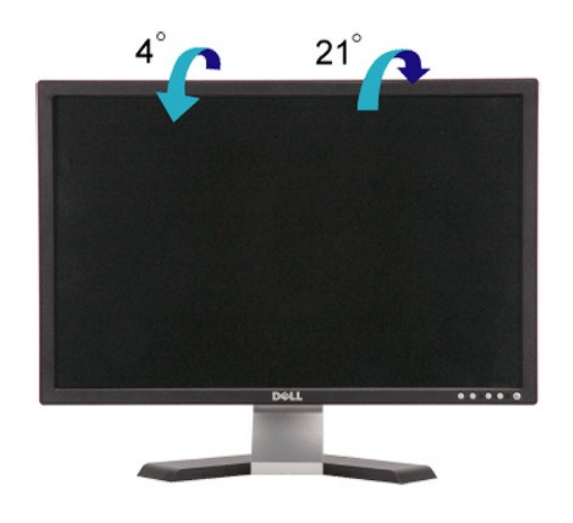

[Voltar à página de índice](file:///C:/data/Monitors/E248WFP/pb/UG/index.htm)

#### <span id="page-22-0"></span>**Configurando seu monitor Monitor Tela Plana Dell™ E248WFP**

## **Instruções importantes sobre como definir a resolução do display para 1920x1200 (Ideal)**

Para um desempenho ideal do monitor no uso do sistema operacional Microsoft Windows®, ajuste a resolução do monitor para 1920x1200 pixels executando os seguintes passos:

1. Clique com o botão direito na área de trabalho e selecione **Propriedades**.

2. Selecione a guia **Configurações**.

3. Mova a barra deslizante para a direita pressiando e segurando o botão esquerdo do mouse e ajuste a resolução do monitor para **1920x1200**.

4. Clique em **OK**.

 Se não vir a opção **1920x1200** pode ser necessário fazer a atualização do driver gráfico. Selecione a situação abaixo que melhor descreve o sistema de computador que está usando e siga as instruções fornecidas:

**1: [Se você tiver um computador de mesa Dell™ ou um computador portátil Dell™ com acesso à Internet](file:///C:/data/Monitors/E248WFP/pb/UG/internet.htm)**

**2: [Se você tiver um computador de mesa ou portátil ou uma placa de vídeo que não seja Dell™](file:///C:/data/Monitors/E248WFP/pb/UG/non-dell.htm)**

# <span id="page-23-0"></span>**Monitor Tela Plana Dell™ E248WFP**

#### **[Guia do usuário](file:///C:/data/Monitors/E248WFP/pb/UG/index.htm)**

**[Instruções importantes sobre como definir a resolução do display para](file:///C:/data/Monitors/E248WFP/pb/UG/optimal.htm) [1920x1200 \(Ideal\)](file:///C:/data/Monitors/E248WFP/pb/UG/optimal.htm)**

## **As informações neste documento estão sujeitas a alterações sem aviso prévio. © 2007–2008 Dell Inc. Todos os direitos reservados.**

A reprodução por qualquer meio possível, sem permissão por escrito da Dell™ Inc, é estritamente proibida.

Marcas comerciais usadas neste texto: *Dell,* o logotipo *DELL* l**ogo são marcas registradas da Del**l Inc; Microsoft e Windows são marcas registradas ou marcas comerciais da<br>Microsoft Corporation nos EUA e/ou outros países

Outros nomes e marcas comerciais podem ser usados neste documento como referência a outros proprietários de nomes ou marcas ou a seus produtos. A Dell Inc. nega<br>qualquer interesse de propriedade em marcas e nomes comerciai

Modelo E248WFP

Agosto 2007 Rev. A02

#### <span id="page-24-0"></span>**Configurando seu monitor Monitor Tela Plana Dell™ E248WFP**

- [Acoplando a base](#page-24-1)
- [Conexão do monitor](#page-24-2)
- Como organizar seus
- [Fixação do Soundbar no monitor \(opcional\)](#page-25-2)
- **O** [Removendo a base](#page-26-1)
- 

#### <span id="page-24-1"></span>**Acoplando a base**

**OBSERVAÇÃO:** A base está removida quando o monitor sai da fábrica.

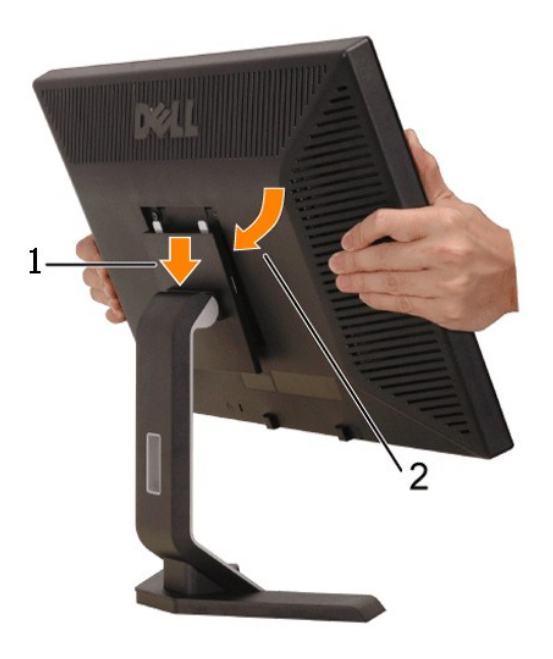

Coloque a base sobre uma superfície plana e siga esses passos para fixar a base do monitor.

1. Encaixe a ranhura na parte traseira do monitor nas duas abas da parte superior da base. 2. Abaixe o monitor de forma que a área de montagem se encaixe ou trave na base.

## <span id="page-24-2"></span>**Conexão do monitor**

**ATENÇÃO: Antes de iniciar qualquer procedimento desta seção, leia as** [instruções de segurança](file:///C:/data/Monitors/E248WFP/pb/UG/appendx.htm#Safety%20Instructions).

Para conectar seu monitor ao computador, execute os seguintes passos/instruções:

- l Desligue o computador e desconecte o cabo elétrico.
- ⊥ Acople o conector do cabo do mostrador (VGA analógico) azul ou (DVI-D digital) branco na porta de vídeo correspondente na parte traseira de seu<br>Computador. Não use os dois cabos no mesmo computador. Use os dois cabos sistemas de vídeo adequados.

**Conexão do cabo DVI branco**

<span id="page-25-0"></span>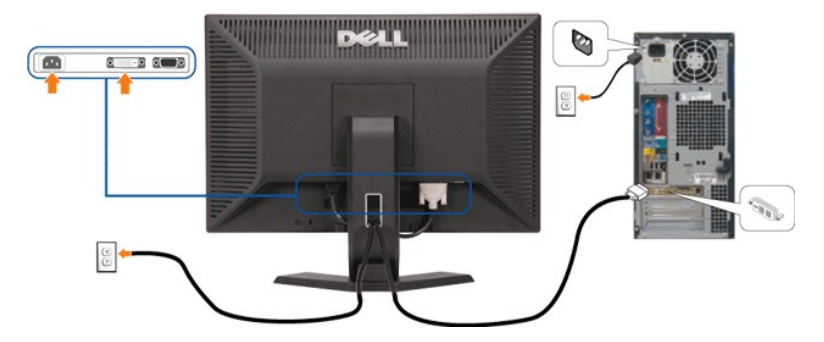

**Conexão do cabo VGA azul**

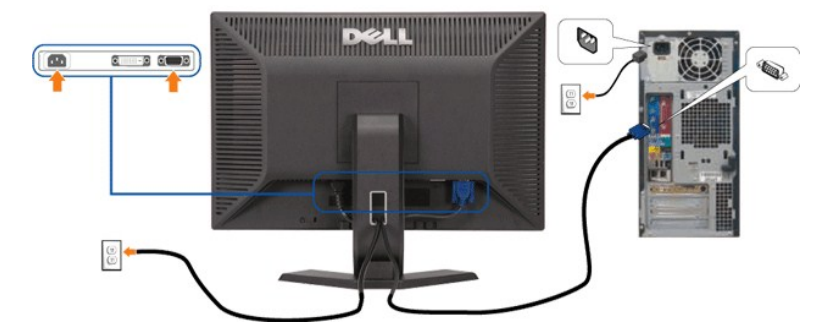

**OBSERVAÇÃO:** Os Elementos Gráficos são usados apenas com o intuito de ilustração. A aparência do computador pode variar.

Após concluir a conexão do cabo DVI/VGA, siga o procedimento abaixo para concluir a configuração do monitor.

- 
- ı Conecte os cabos elétricos do computador e do monitor em uma tomada próxima.<br>1 Ligue o monitor e o computador.<br>1 Se o monitor exibir uma imagem, a instalação está concluída. Se ainda não exibir uma imagem, consulte a se
- 

## <span id="page-25-1"></span>**Como organizar seus cabos**

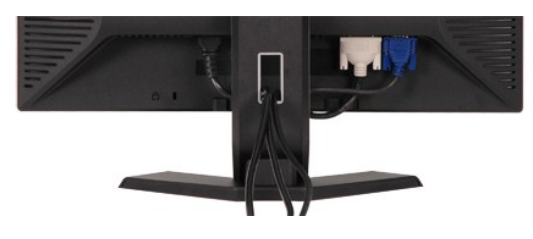

Depois de ligar todos os cabos necessários ao monitor e computador, (consulte <u>[Conectando seu monitor](#page-24-2)</u> para obter informações sobre a ligação de cabos),<br>utilize o suporte de cabos para organizar de forma eficiente todos os

#### <span id="page-25-2"></span>**Fixação do Soundbar no monitor**

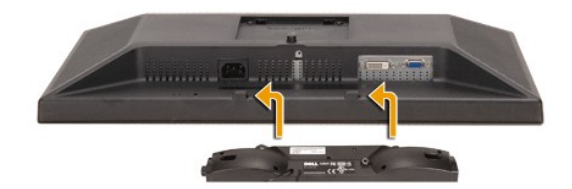

<span id="page-26-0"></span>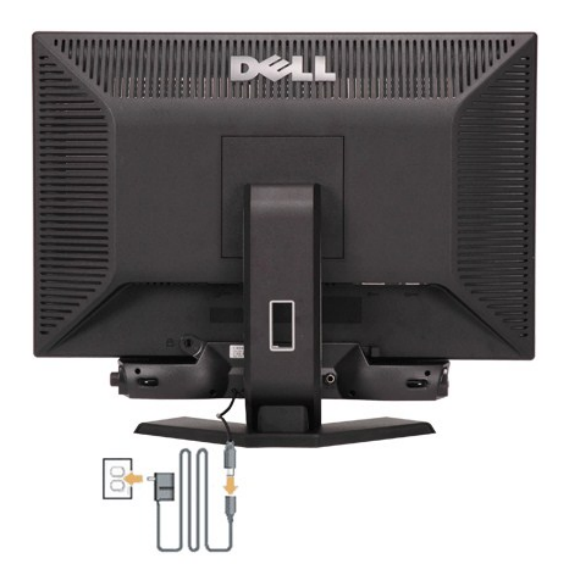

- 1. Na parte de trás do monitor, fixe o Soundbar alinhando os dois slots com os dois guias ao longo da parte inferior traseira do monitor.<br>2. Deslize o Soundbar para a esquerda até se encaixar no lugar.<br>3. Conecte o So
- 
- 
- 4. Conecte os cabos de força da fonte de alimentação em uma tomada próxima. 5. Insira o miniplugue estéreo verde da parte posterior do Soundbar na entrada de áudio do computador.

**AVISO:** Não use com nenhum dispositivo que não seja o Dell Soundbar.

*Ø* OBSERVAÇÃO: A saída de 12 V do conector de alimentação do Soundbar é para o Dell™ Soundbar opcional somente.

## <span id="page-26-1"></span>**Removendo a base**

Após posicionar o painel do monitor em uma almofada ou pano macio, pressione e mantenha pressionado o botão de remoção da tela e retire a base.

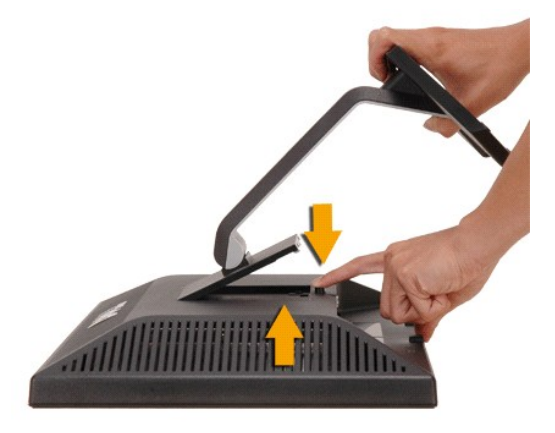

*D***BSERVAÇÃO:** Para evitar riscos na tela LCD ao remover a base, certifique-se de que o monitor seja colocado sobre uma superfície limpa.

# <span id="page-27-0"></span>**Resolução de problemas**

**Monitor Tela Plana Dell™ E248WFP**

- **O** [Solução de problemas específicos do monitor](#page-27-1)
- **[Problemas comuns](#page-28-1)**
- **[Problemas específicos](#page-29-1)**

**AVISO:** Antes de iniciar qualquer procedimento descrito nesta seção, siga as [Instruções de segurança](file:///C:/data/Monitors/E248WFP/pb/UG/appendx.htm#Safety%20Instructions).

## <span id="page-27-1"></span>**Solução de problemas específicos do monitor**

#### **Verificação de autoteste (STFC)**

O monitor possui um recurso de autoteste que permite verificar se ele está operando de forma adequada. Se o monitor e o computador estiverem devidamente conectados, mas a tela permanecer escura, execute o autoteste do monitor seguindo estas etapas:

- 
- 1. Desligue o PC e o monitor.<br>2. Desconecte o cabo de vídeo da parte posterior do computador. Para garantir uma operação de autoteste adequada, remova o cabo analógico (conector
- azul) da parte posterior do computador. 3. Ligue o monitor.

A caixa de diálogo flutuante 'Dell - verificação do teste automático' deverá aparecer no ecrã (num fundo preto), se o monitor não for capaz de captar<br>um sinal de vídeo e estiver a funcionar correctamente. Enquanto no modo

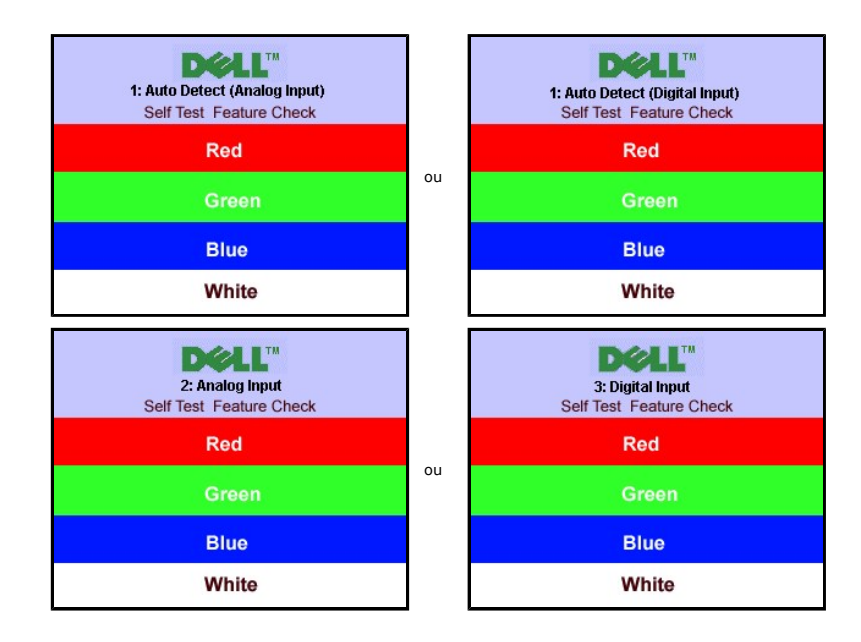

4. Essa caixa também aparecerá durante a operação normal do sistema se o cabo de vídeo estiver desconectado ou danificado. 5. Desligue o monitor e reconecte o cabo de vídeo, depois ligue o PC e o monitor.

Se a tela do monitor permanecer em branco após o procedimento anterior, verifique o controlador de vídeo e o computador, pois seu monitor está funcionando normalmente.

#### **Mensagens de alerta do OSD**

Para assuntos relacionados com o OSD, consulte [Mensagens de alerta do OSD](file:///C:/data/Monitors/E248WFP/pb/UG/operate.htm#warning).

## <span id="page-28-1"></span><span id="page-28-0"></span>**Problemas comuns**

A tabela a seguir contém informações gerais sobre problemas comuns de monitores que podem ser encontrados.

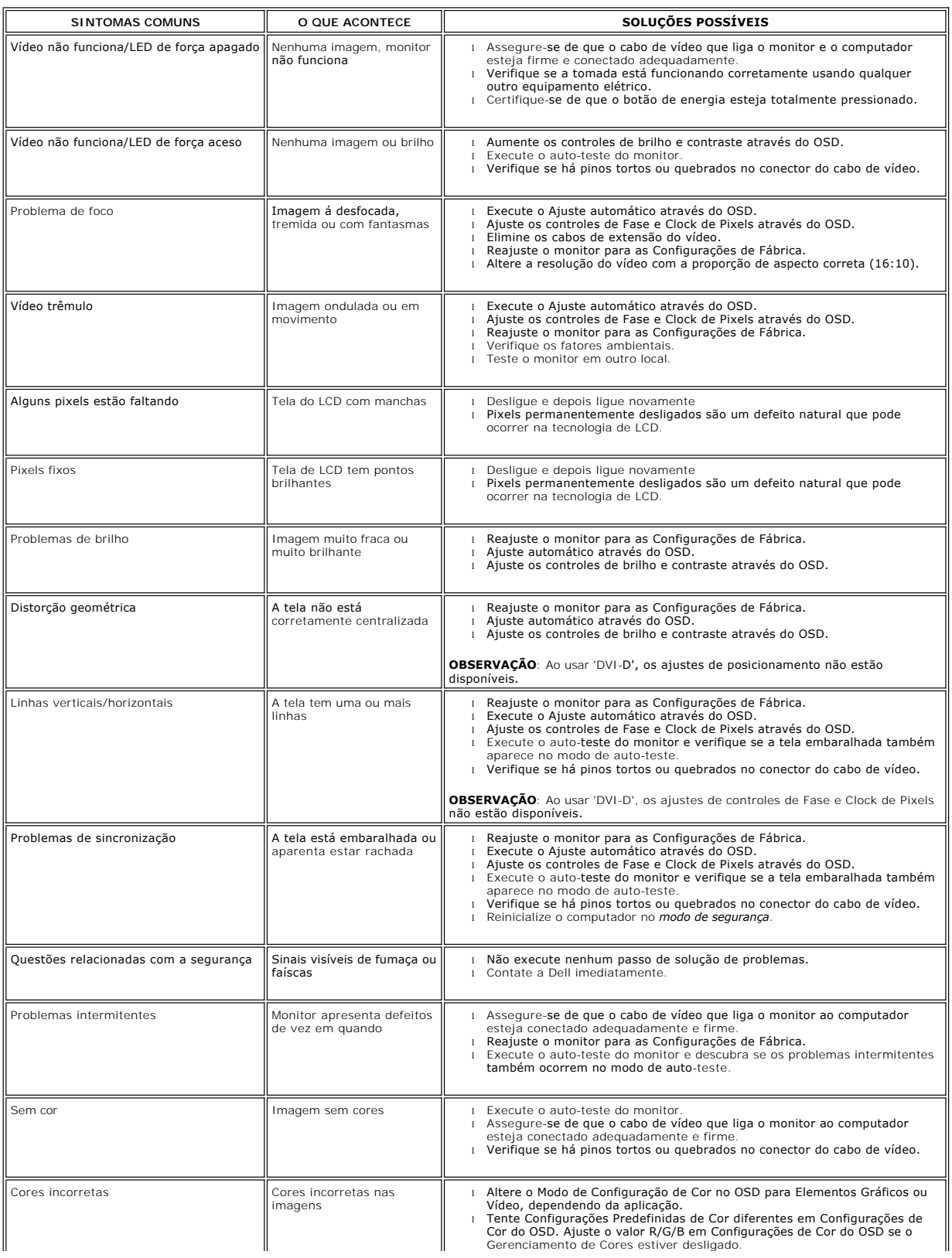

<span id="page-29-0"></span>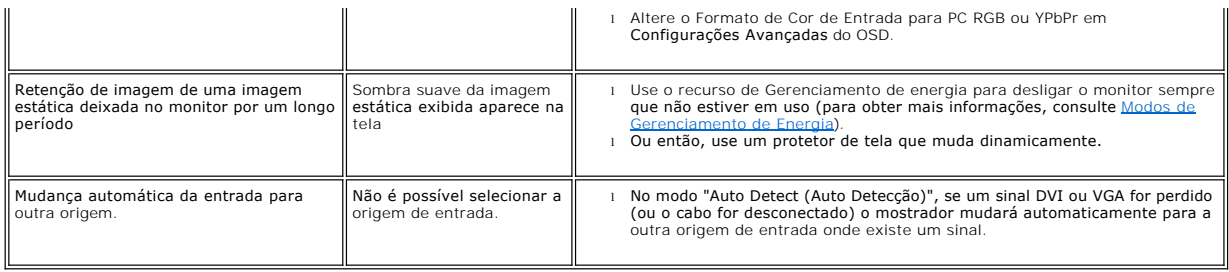

# <span id="page-29-1"></span>**Problemas específicos**

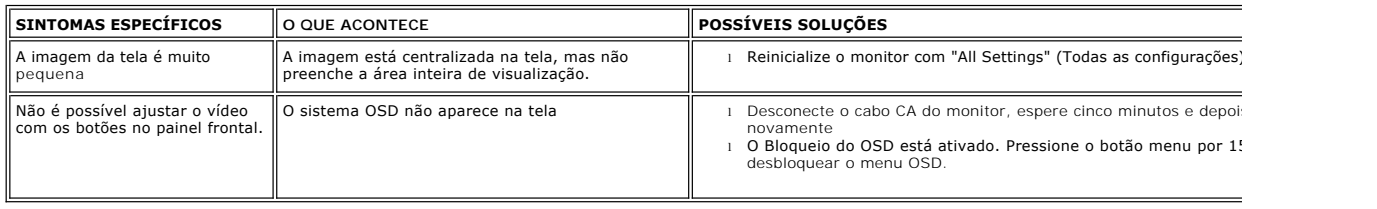